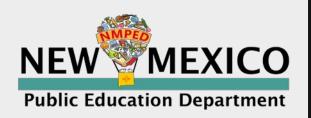

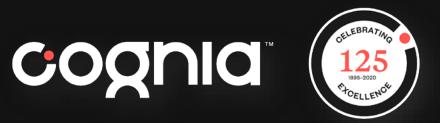

**PUDIC Education Department** 

## **iMSSA** Informational Session

April 22, 2021

© 2020 Cognia, Inc.

# iMSSA Information and Benefits

Greg Howell, Cognia

# **Our Vision**

To impact and inspire education providers to advance and enable pathways for success for all learners.

# **Our Mission**

To serve as a trusted partner in advancing learning.

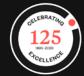

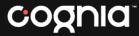

## **Teaching and Learning Guidance**

- Determine appropriate formative assessments (local and/or PED provided) to make strategic instructional choices on what content or skills to prioritize.
- Use ongoing progress monitoring tools to inform curricular decision making in the classroom
- Address skill deficits in context of current-grade level work.
- Identify priority standards to accelerate student learning.

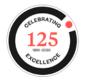

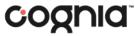

## **Balanced Assessment System**

| Formative Assessments                                                                                                    | Interim Assessments                                                                                                    | Summative Assessments                                                                                                    |  |
|----------------------------------------------------------------------------------------------------|----------------------------------------------------------------------------------------------------|----------------------------------------------------------------------------------------------------|--|
| Descriptions                                                                                                    |                                                                                                    |                                                                                                    |  |
| A planned, ongoing process<br>used by students and teachers to<br>elicit and use evidence of student<br>learning to improve student<br>understanding of intended learning<br>outcomes and support students to<br>become self-directed learners. | Assessments administered during<br>instruction to evaluate students'<br>knowledge and skills relative to a<br>specific set of academic goals, which<br>inform educator and policymaker<br>decisions at the classroom, school, and<br>district levels. | Assessments that support<br>various types of determinations<br>(e.g., proficiency, competency) at the<br>end of a defined instructional period,<br>such as a unit of instruction or a school<br>year, to evaluate students' performance<br>against a set of learning targets for<br>that period. |  |
| Use of the Results                                                                                                    |                                                                                                    |                                                                                                    |  |
| Teachers provide specific and<br>timely feedback to students and<br>adjust instruction "in the moment"<br>or plan future instructional<br>activities or units.                                                                                  | School and district instructional leaders,<br>along with teachers, use the data to<br>determine whether student growth<br>toward grade-level expectations is<br>adequate and set goals for future growth.                                             | School and district instructional leaders<br>plan resource allocation, evaluate<br>programs, plan professional learning,<br>and help select curriculum materials.                                                                                                    |  |

## Assessment helps...

#### **Educators**

- Identify students' skills, abilities, and instructional needs
- Employs a variety of assessments that are appropriate for the students and learning targets

#### **Students**

- Understand their own instructional strengths and challenges
- Be motivated to maintain or improve their learning

## Assessment Literate Educators...

- Implement assessments equitably, making appropriate modifications based on student need
- Use assessments to define next steps for student growth
- Analyze the results of assessments given their knowledge of students, and makes instructional adjustments based on those results.

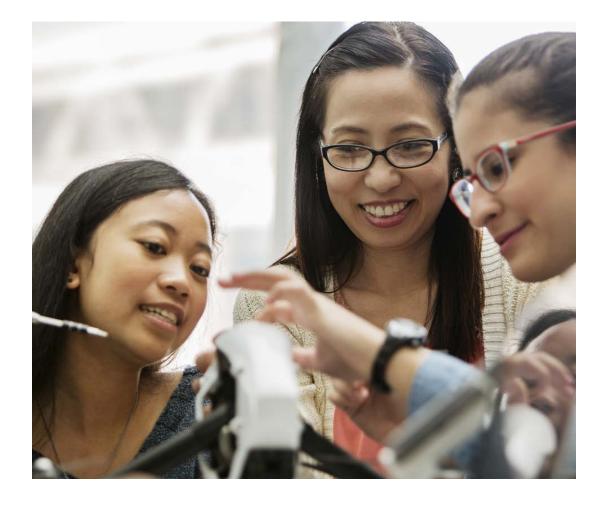

## Interim Assessment

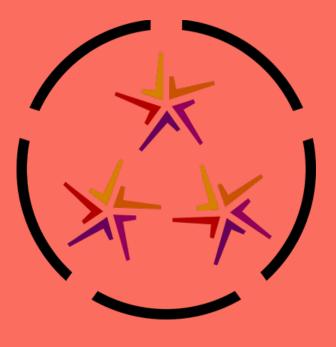

### **Interim Assessment: Definition**

Assessments administered during instruction periodically at set points of the year(BOY, MOY, EOY) to evaluate students' knowledge and skills relative to a specific set of academic goals, which inform educator and policymaker decisions at the classroom, school, and district levels.

### **Interim Assessments**

Interim assessments provide a roadmap to rigorous teaching and learning and measure student progress while there is still time to act and impact student achievement.

## Interim Assessment Supporting Resources

### iMSSA

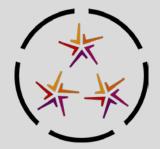

The Interim Measure of Student Success and Achievement (iMSSA): three administrations each year that NM school districts can use to monitor student progress and growth toward grade-level expectations

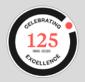

### iMSSA

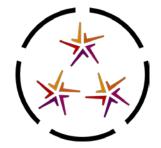

- Made available to all LEAs or those designated by NM PED to utilize starting in School Year 2020-2021
- Administered on iTester (same as summative)
- Reported using Data Interaction (same as summative)
- Designed to be "Mini-Summative"

### iMSSA

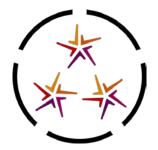

- Three forms to administer each school year
  - Fall, Winter, Spring
- Reports within year growth
- Provides information about overall and domain-level student achievement

## Interim Assessment

- Content Library
- Grades 3-8: Math, Reading and Writing & Language Usage
- Secure/administered on iTester (same as summative)
- "Mini-Summative" interim assessments
- Three forms to administer each school year

|                                     | Gra                                | de 3                                | Grad                               | e 4-8                              |
|-------------------------------------|------------------------------------|-------------------------------------|------------------------------------|------------------------------------|
| Reading                             | Number of<br>Operational<br>Points | Percent of<br>Operational<br>Points | Number of<br>Operational<br>Points | Percent of<br>Operationa<br>Points |
| Literary Text                       | 9-13                               | 45%-65%                             | 7-11                               | 35%-55%                            |
| Informational Text                  | 7-11                               | 35%-55%                             | 9-13                               | 45%-65%                            |
| Key Ideas and Details*              | 5-10                               | 27%-50%                             | 5-10                               | 27%-50%                            |
| Craft and Structure*                | 5-9                                | 27%-45%                             | 5-9                                | 27%-45%                            |
| Integration of Knowledge and Ideas* | 4-8                                | 23%-40%                             | 4-8                                | 23%-40%                            |
| Total                               | 20                                 | 100%                                | 20                                 | 100%                               |

|                                                                                                    |                                    | Gra                                | de 6                                | Grad                               | de 7                               |
|----------------------------------------------------------------------------------------------------|------------------------------------|------------------------------------|-------------------------------------|------------------------------------|------------------------------------|
| Mathematics                                                                                                    |                                    | Number of<br>Operational<br>Points | Percent of<br>Operational<br>Points | Number of<br>Operational<br>Points | Percent of<br>Operationa<br>Points |
| res                                                                                                    | Operations &<br>Algebraic Thinking | 8                                  | 22%                                 | 8                                  | 22%                                |
| ocedu                                                                                                    | Number & Operations<br>in Base 10  | 8                                  | 22%                                 | 6                                  | 17%                                |
| Algebraic Thinking<br>Number & Operations<br>in Base 10<br>Numbers &<br>Operations-Fractions<br>Measurement and<br>Data<br>Geometry | 8                                  | 22%                                | 8                                   | 22%                                |                                    |
|                                                                                                    |                                    | 6                                  | 17%                                 | 6                                  | 17%                                |
|                                                                                                    | Geometry                           | 6                                  | 17%                                 | 8                                  | 22%                                |
| 0                                                                                                    | Total                              | 36                                 | 100%                                | 36                                 | 100%                               |
|                                                                                                    | Problem Solving*                   | ≥ 6                                | ≥ 17%                               | ≥ 6                                | ≥ 17%                              |
| Practices                                                                                                    | Reasoning* &<br>Argument           | ≥ 6                                | ≥ 17%                               | ≥ 6                                | ≥ 17%                              |
| Prac                                                                                                    | Modeling*                          | ≥ 6                                | ≥ 17%                               | ≥ 6                                | ≥ 17%                              |
|                                                                                                    | Patterns & Structure*              | ≥ 6                                | ≥ 17%                               | ≥ 6                                | ≥ 17%                              |

**Operational Test Blueprint** Grade 3-8 Number of Percent of Writing & Language Operational Operational Points Points Writing Analysis 18 69% **English Language Conventions** 8 31% Total 26 100%

## **Benefits of iMSSA**

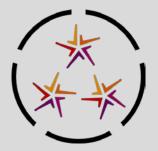

- iTester platform for formative, interim and summative
- Online platform provides consistent testing environment
  - Same accounts used for administering and managing formative, interim and summative
  - Same student record used across all assessments
  - Teachers can create and score formative items in same interface
- Can be used to test from home in distance learning environment

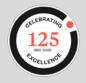

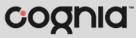

## **Benefits of iMSSA**

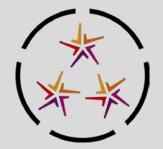

• NM interim assessments provide information at three points during the school year (i.e., fall, winter, and spring) on student progress toward achieving the learning goals for a grade level.

• The information can be used to anticipate performance on the NM-MSSA at the end of the school year. This information may indicate whether students' current achievement path (a) is likely to lead to a desired outcome (e.g., reaching Proficient at the end of the year), or (b) indicates that additional instructional attention and resources are needed to alter the current achievement path.

 Based on interim assessment information, parents, teachers, school and district leaders, and students themselves can determine what additional instructional attention and resources may be needed.

#### cognia

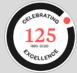

## Key dates for iMSSA

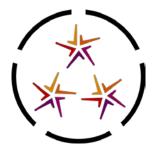

| Administration    | Testing Window       | School/District Report<br>Available | Reports available on the<br>Parent Portal |
|-------------------|----------------------|-------------------------------------|-------------------------------------------|
| Beginning-of-year | 8/17/2020-10/23/2020 | 8/18/2020*                          | 10/30/2020                                |
| Middle-of-year    | 12/7/2020-1/15/2021  | 12/22/2020*                         | 1/12/2021                                 |
| End-of-year       | 4/19/2021-5/27/2021  | 4/20/2021*                          | 6/4/2021                                  |

\* Student results are available in the educator portal the day after the student takes the assessment.

### iMSSA Resources

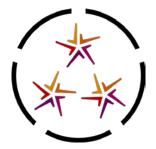

Visit the <u>New Mexico Help and Support Site</u> for everything you need.

- A page dedicated to iMSSA resources, including all manuals
- Links to student tutorials
- CBT guides and take-home resources
- Trainings

### iMSSA Resources

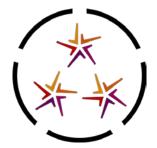

Visit the <u>New Mexico Help and Support Site</u> for everything you need.

- Sample item sets
- Manuals
- Alignment Tables
- <u>Reporting Resource Guide</u>

## **Questions?**

#### Greg Howell gregory.howell@cognia.org

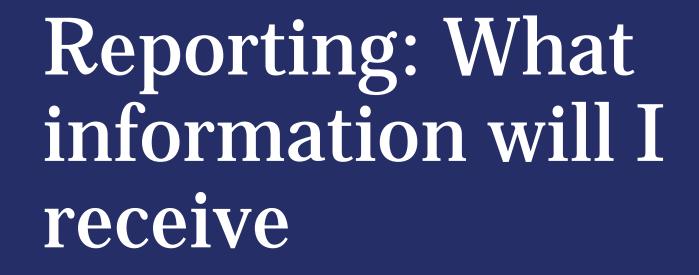

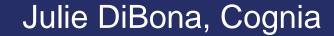

#### What information will I receive?

- Performance Level
  - On Target, Near Target, Needs Support
- Content Details
  - Subcategory information
  - Lexile and Quantile
- Growth and Projection
  - Growth is within year
  - How likely is the student to perform at the On Target level on the summative assessment.

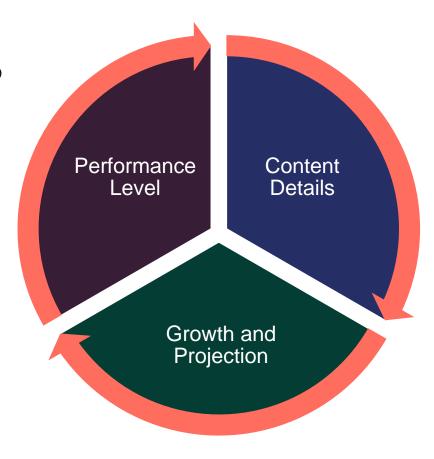

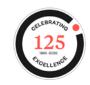

#### cognia

## **Reporting Feature of iMSSA**

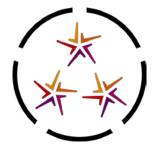

- Results from assessments are quickly available for analysis
  - Maintains testing history
  - Wide variety of sophisticated analysis and reporting tools
- Summary Reports
  - Users can customize in a variety of ways in order to effectively analyze student data
  - Can be used to isolate instructional needs

## **Reporting Feature of iMSSA**

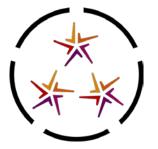

- Roster Reports
  - View detailed information by student
- Individual Student Reports
  - Student results from a single administration for all subjects
- Parent Portal
  - Easy to understand student reports throughout the year
  - Uses same data as reported in educator portal

#### Individual Student Report: iMSSA, Cyber Valley-991, 2020-2021, Middle, Grade 08

| FourSeventyfive, Student    |                                 |                                    |
|-----------------------------|---------------------------------|------------------------------------|
| State Student ID: 100000475 | District Name: Cyber Valley-991 | School Name: Cyber Valley Sch1-990 |
| Date of Birth: 01/26/2000   | Stud ent Grad e: Grad e 08      |                                    |
|                             |                                 |                                    |

| Overall Summary | Student Achievement Statement                                                                                                    |
|-----------------|----------------------------------------------------------------------------------------------------|
| Reading         | Your child's reading score is in the On-Target Level, on track for college and career readiness.                                                      |
| Language Usage  | Your child's language score is in the On-Target Level, on track for college and career readiness.                                                     |
| Mathematics     | Your child's mathematics score is in the Near Target Level, may need targeted instructional support to progress towards college and career readiness. |
|                 |                                                                                                    |

| Reading Detailed Results    | Score | Achievement Level | Growth Level | Projection Level |
|-----------------------------|-------|-------------------|--------------|------------------|
| Reading                     | 874   | On Target         | N/A          | Likely           |
| Literary Text               |       | At/Near           |              |                  |
| Informational Text          |       | Above             |              |                  |
| Comprehension               |       | At/Near           |              |                  |
| Analysis and Interpretation |       | Above             |              |                  |
| Lexile                      | 1235L |                   |              |                  |

| Language Usage Detailed Results | Score | Achievement Level | Growth Level  | Projection Level |
|---------------------------------|-------|-------------------|---------------|------------------|
| Language Usage                  | 872   | On Target         | Near Expected | Very Likely      |
| Expository Writing Analysis     |       | Above             |               |                  |
| English Language Conventions    |       | At/Near           |               |                  |
| Argument Writing Analysis       |       | At/Near           |               |                  |

| Mathematics Detailed Results     | Score | Achievement Level | Growth Level | Projection Level |
|----------------------------------|-------|-------------------|--------------|------------------|
| Mathematics                      | 859   | Near Target       | Expected     | Somewhat Likely  |
| Geometry                         |       | At/Near           |              |                  |
| Problem Solving                  |       | At/Near           |              |                  |
| Reasoning and Argument           |       | Above             |              |                  |
| Modeling                         |       | At/Near           |              |                  |
| Structure and Repeated Reasoning |       | At/Near           |              |                  |
| The Number System                |       | At/Near           |              |                  |
| Expressions & Equations          |       | Below             |              |                  |
| Statistics & Probability         |       | At/Near           |              |                  |
| Quantile                         | 980Q  |                   |              |                  |

| Evidence-Based Reading and Writing 440<br>Mathematics 450 | Estimated PSAT 8/9 Results         | Score | Achievement Level | Growth Level | Projection Level |
|-----------------------------------------------------------|------------------------------------|-------|-------------------|--------------|------------------|
| Mathematics 450                                           | Evidence-Based Reading and Writing | 440   |                   |              |                  |
|                                                           | Mathematics                        | 450   |                   |              |                  |

## Where do I find the information?

#### Educators

- eMetric's Data Interaction Portal
- Results are available the next day

#### Families

- Parent Portal
  - Need State Student ID Number and Date of Birth to create log in

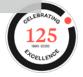

## **Additional Resources**

- Achievement Level Descriptors
  - These documents (one per content) describe the achievement levels, how the achievement levels were developed, and then go on to explain what students at each cut point, in various focus areas should be able to do.
- Alignment Tables
  - These documents (one per content) describe the claims regarding the meaning of the test scores and then present tables identifying standards alignment and DOK levels for assessment items by grade.
- Lexiles and Quantile Information
  - The Lexile and Quantile information is found on p. 22 of the iMSSA overview. The Achievement Levels noted on this chart are representative of the levels assigned to Cognia's Interim Assessments per the MetaMetrics linking study.
- Scale Score Information
  - This shows the ranges of scale scores for each achievement level by grade and content.

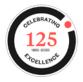

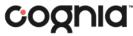

# iMSSA technical overview

William Kinnison and Kaelee Harper, eMetric

#### New Mexico Assessments

#### Test Platform Review for iMSSA Interim End-of-Year Assessments

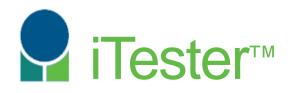

William Kinnison, eMetric Kaelee Harper, eMetric

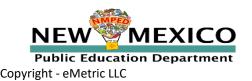

#### Agenda

- How are Interim testing processes different from Summative?
- Key Dates
- System and Testing Process Review
  - Managing student records and rosters
  - Setting up classes and test sessions
  - Logging into the test and practice testing
- Reporting
- Additional Training Resources
- Denotes valuable tip or important point

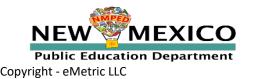

See online video tutorials for demonstrations!

# Key differences between Summative (MSSA and ASR) and Interim (iMSSA)

| Summative                                                                        | Interim                                                                          |
|----------------------------------------------------------------------------------|----------------------------------------------------------------------------------|
| Students must use kiosk to access test                                           | Students can access tests using a web browser or kiosk                           |
| Students cannot test from home                                                   | Students can test from home                                                      |
| Session Access Codes and Proctor Passwords are used                              | Session Access Codes and Proctor Passwords are NOT used                          |
| Math, ELA, SLA and Science                                                       | Math and ELA only                                                                |
| ASL available for Math and ELA,<br>Spanish tests and TTS available for all tests | No ASL<br>TTS only available for Math<br>Spanish version only available for Math |
| Machine or professionally scored tests with later reporting                      | Interim results reported next-day                                                |
| TA Access to Summative reports TBD                                               | TA can access reports for their classes                                          |

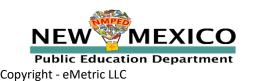

#### Spring 2021 Key Test Dates

|                                                                           |                                        | _ |
|---------------------------------------------------------------------------|----------------------------------------|---|
| State Pre-ID Uploaded<br>District Pre-ID Upload Window                    | 23 Jan 2021<br>25 Jan - 12Feb 2021     |   |
|                                                                           | 25 Juli 121 CD 2021                    |   |
| New spring kiosks available to download<br>(new Kiosk not needed for Mac) | 25 Jan 2021                            |   |
| Summative Test window                                                     | 22 Mar - 7 May 2021                    |   |
| End of Year Interim Window                                                | 19 April - 28 May 2021                 |   |
| Formative Tests are Available                                             | 28 April 2021                          |   |
| Final Data Synch for Reporting                                            | 28 May 2021 (after test window closes) |   |
| Results Available in Parent Portal                                        | 4 June 2021                            |   |

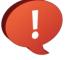

Once a student is in the Portal, they can be used for all subsequent assessment windows.

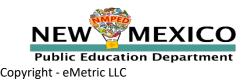

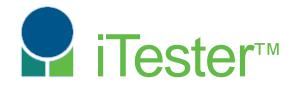

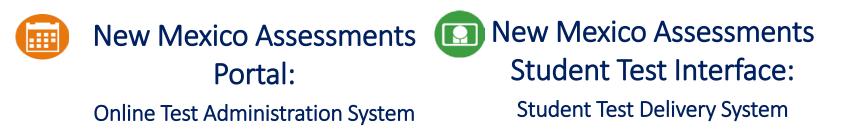

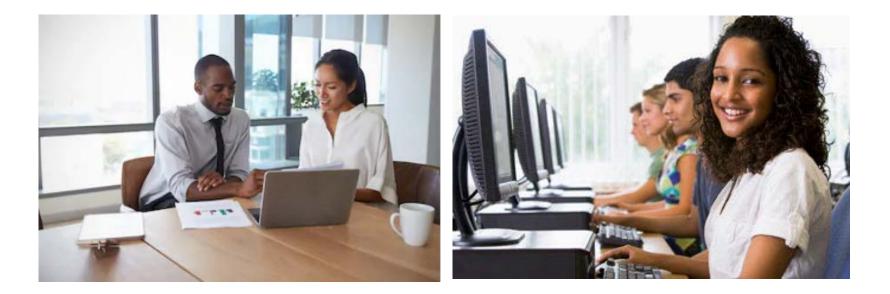

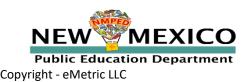

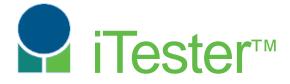

....

New Mexico Assessments Portal:

Online Test Administration System

https://newmexico.measuredprogress.org/

- Manage user account
- Add and update student (DTC/STC only)
- View student rosters
- Create classes
- Schedule classes for a test
- Print student log-in tickets
- Monitor student testing
- View reports

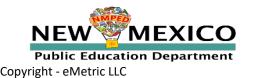

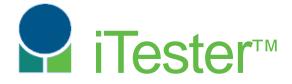

#### New Mexico Assessments Student Test Interface:

Student Test Delivery System

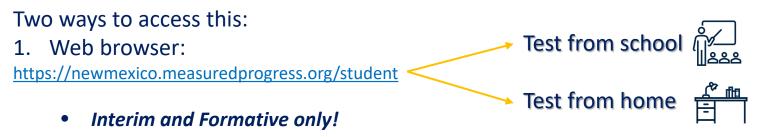

- 2. New Mexico Public Education Department Assessments Kiosk
  - *Required* for summative
  - **Optional** for interim
  - Kiosk is more secure but must be downloaded and installed onto student test device
  - New Windows Kiosk and new Chrome & iOS apps for Spring 2021 will be required after January 2021
    - Mac users: no new Kiosk for 2021, you can use the Spring 2020 Kiosk!

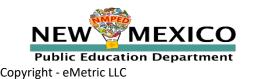

#### **Test Preparation Process**

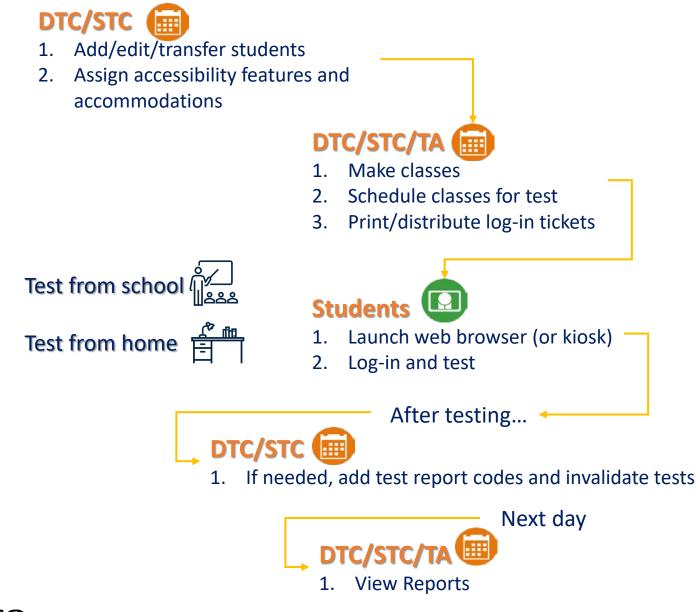

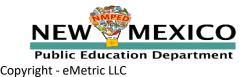

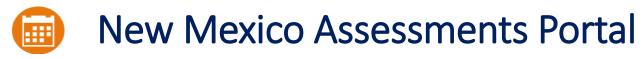

Online Test Administration System

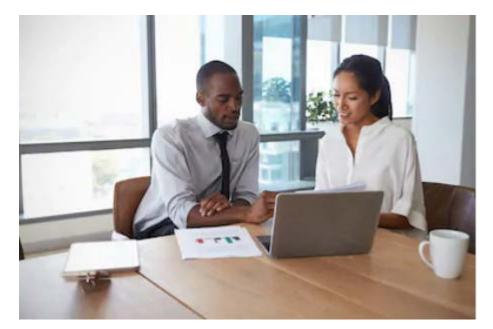

Orientation

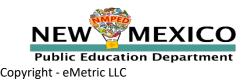

#### User Accounts

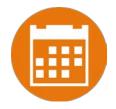

- Portal Opened 13 July, 2020
- New DTC: account will be created by Cognia & credentials e-mailed to you
- Already have a user account? Continue to use it!
- Not a DTC, don't have an account? Your DTC will create one for you
  - Usernames must be unique
  - Your email address controls the account

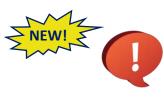

- New users will receive two automated emails, one with username and one with temporary password from <u>nmtechsupport@cognia.org</u>
  Users have access to all programs by default. Remove program access if the user should not have access to the program.
  - Programs: ASR, MSSA, iMSSA, Formative
- When an account is reactivated or deactivated, the user will receive an e-mail.
- Portal will remain open all year to allow access to Reporting and formative assessments

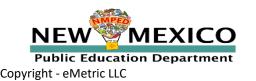

#### User Accounts

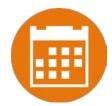

| Access                                                         | DTC | STC<br>(for orgs assigned) | TA (Teacher)<br>(for orgs assigned)     |
|----------------------------------------------------------------|-----|----------------------------|-----------------------------------------|
| Roster Management (student transfer and student un-enrollment) | Yes | Limited                    | No                                      |
| Edit Student Demographics                                      | Yes | Yes                        | No (View only)                          |
| Edit Student Accommodations                                    | Yes | Yes                        | No (View only)                          |
| Create/Edit/Delete Classes                                     | Yes | Yes                        | Yes - for assigned classes              |
| Schedule Tests                                                 | Yes | Yes                        | Yes - for assigned classes and programs |
| Access Test Sessions                                           | Yes | Yes                        | Yes - for assigned classes and programs |
| View Reports                                                   | Yes | Yes                        | Yes (for their class)                   |

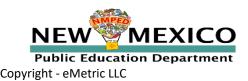

#### TA User Accounts

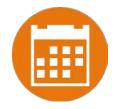

- A TA can add any student in their school to their class
- A TA can only view the student record for any student in one of their classes
  - A TA cannot edit the student record
- A TA can view, edit or delete any class to which they have been designated the TA
- A TA can schedule their class to any program that that have access to
  - Programs: Formative, iMSSA Interim, ASR, MSSA
- A TA can view, edit or delete a test session if they are the TA for the class in the test session *and* they have access to the program (MSSA, ASR, iMSSA, Formative)
- A TA can view Interim and Formative test results in Reporting <u>for any class they are</u> <u>assigned to.</u>
  - <u>Program access does not determine Reporting access</u>

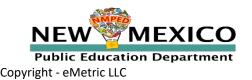

#### Student Rosters

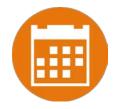

- State roster loaded 23 Jan
  - Students already loaded for BOY and MOY Interim assessments were left as is
- Update rosters
  - DTCs may transfer students from one school to another within their district at any time
  - DTCs and STCs may request student transfer for students enrolled in other districts at any time
  - DTCs and STCs can add student individually at anytime

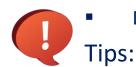

- DTCs can unenroll a student at anytime
- In students tab: Download roster in csv at any time by selecting "Export Roster" under the "Exports" drop down (contains name, State Student ID and Grade)
- In Pre-ID management tab (DTC only): Download roster in Pre-ID upload format by selecting "Export Students"
- Can't add student? They may be enrolled in different school initiate transfer request

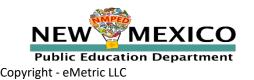

### Student Accommodations

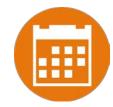

- Check/edit accommodations
  - Accommodations not included in State roster upload
  - Edit student accommodations individually or

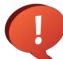

- Use Upload Accommodations to edit multiple student records at one time
  - Note: will not be available during testing administration hours (7am-9pm)
- You can use the *Export Accommodations* button to download list of all students and their currently assigned accommodations

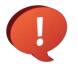

- Accommodations applied to the student will be applied to any assessment the student takes unless the accommodation is removed before they log into the assessment
- Except for TTS ELA add TTS before Summative, remove TTS for EOY Interim
- Except for ASL videos add ASL before Summative, remove ASL for EOY Interim
- Why?
  - Interim ELA assessments do not have TTS forms
  - Interim ELA and Math assessments do not have ASL

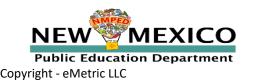

#### Students

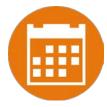

|                 | e Readiness         | Students | Enrollment Transfer | Classes    | Test Sessions | Pre-ID Management | Dashboard    | 6                  | Glen Hansard | Help & Support | t Or    |
|-----------------|---------------------|----------|---------------------|------------|---------------|-------------------|--------------|--------------------|--------------|----------------|---------|
| Students i      | n Cyber Valley      | Sch1-990 |                     |            |               |                   |              |                    | Q            |                |         |
| Cyber Valley :  | Sch1-990 (Cyber Val | ey-991)  | *                   |            |               |                   |              | 1                  |              | 7              |         |
| Choose a Sub    | oject 🔹             |          |                     |            |               |                   |              |                    | Add Student  | Upload Accommo | dations |
|                 |                     |          |                     |            |               |                   |              |                    |              | 0              | Export  |
| Last Name 🔍     | First Name          | Q,       | Middle Initial 🔍    | State Stud | ent ID 🔍      | Tested Grade 🔍    | 3            |                    | 4            | 2              |         |
| FourEighty      | Student             |          |                     | 100000480  |               | 8                 | View Classes | View Test Sessions | Enrolla      | nent Info      | Edit    |
| FourEightyeight | Student             |          |                     | 100000488  |               | 11                | View Classes | View Test Sessions | Enrolln      | nent Info      | Edit    |
| FourEightyfive  | Student             |          |                     | 100000485  |               | 11                | View Classes | View Test Sessions | Enrolln      | nent Info      | Edit    |
| FourEightyfour  | Student             |          |                     | 100000484  | đ.            | 11                | View Classes | View Test Sessions | Enrolln      | nent Info      | Edit    |
| FourEightyone   | Student             |          |                     | 100000481  |               | 11                | View Classes | View Test Sessions | Enrolln      | nent Info      | Edit    |
| FourEightyseven | Student             |          |                     | 100000487  |               | 11                | View Classes | View Test Sessions | Enrolln      | nent Info      | Edit    |
| FourEightysix   | Student             |          |                     | 100000486  |               | 11                | View Classes | View Test Sessions | Enrollin     | nent Info      | Edit    |
| FourEightythree | Student             |          |                     | 100000483  |               | 11                | View Classes | View Test Sessions | Enrollin     | nent Info      | Edit    |
| FourEightytwo   | Student             |          |                     | 100000482  |               | 11                | View Classes | View Test Sessions | Enrolln      | nent Info      | Edit    |
| FourFifty       | Student             |          |                     | 100000450  |               | 5                 | View Classes | View Test Sessions | Enrolla      | nent Info      | Edit    |

Showing 1 - 10 of 73

Page 1 of 8 Next >| 10 ♥ per page

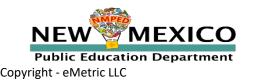

### Students

Student Information Tab

| tudent Information Accommodations               |                             |
|-------------------------------------------------|-----------------------------|
| State Student ID: *                             | 90000005                    |
| NASIS ID (BIE only):                            |                             |
| First Name: *                                   | Demo                        |
| Middle Initial:                                 |                             |
| Last Name: *                                    | Five                        |
| Gender: *                                       | Unspecified × *             |
| Date of Birth: *                                | 01/05/2010                  |
| Tested Grade: *                                 | 5 × *                       |
| Hispanic: *                                     | Yes of Hispanic or Lati × * |
| Race: *                                         | Asian 🗙 *                   |
| EL Status:                                      | Choose a value 🔹            |
| Bilingual Education:                            | No                          |
| Special Education:                              | No                          |
| Migrant:                                        | No                          |
| Economically Disadvantaged (district use only): | No                          |
| Gifted:                                         | No                          |
| 504 Plan:                                       | No *                        |
| Title 1:                                        | No                          |
| New Arrival:                                    | No                          |
| Homeless:                                       | No *                        |
| Foster Care:                                    | No                          |
| Military:                                       | No                          |
| ELA Test Mode:                                  | Online Only *               |
| SLA Test Mode:                                  | Online Only *               |
| MAT Test Mode:                                  | Online Only *               |
| SCI Test Mode:                                  | Online Only *               |
| Years In USA Schools: *                         | Unknown x *                 |
| Home School Status:                             | No                          |
| Not Full Academic Year BIE:                     | Full Academic Year *        |

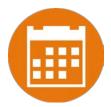

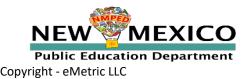

#### Assigning Platform Delivered Accessibility and Accommodations Ensure the accommodation is available in the assessment!

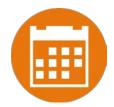

| Accessibility Features                                                   | Accommodations                                                                                  | Accommodations for English Learners(EL)                                                                                   |  |  |
|--------------------------------------------------------------------------|-------------------------------------------------------------------------------------------------|----------------------------------------------------------------------------------------------------|--|--|
| Delivered by the Test Platform  Reverse Contrast ③                       | Delivered Externally<br>Headphones/Noise Buffer ()                                              | Delivered by the Test Platform  Spanish Language Version (Summative Math, Science and Language Arts and Interim Math Only |  |  |
| Custom Masking 🛈                                                         | □ Mathematics Tools <sup>①</sup>                                                                | Accommodations for English Learners(EL)                                                                                   |  |  |
| Color Contrast 🛈                                                         | Uvord Prediction                                                                                | Delivered Externally<br>Picture Dictionary ①                                                                              |  |  |
| Answer Masking ①                                                         | Speech-to-Text <sup>③</sup>                                                                     | Directions in Native Language                                                                                             |  |  |
| Mathematics TTS English (Excludes Formative) 🛈                           | 🗌 Human Signer 🛈                                                                                | Commercial Word-To-Word Dictionary                                                                                        |  |  |
| Nathematics TTS Spanish (Excludes Formative) 🛈                           | □ Human Signer for Test Directions ③                                                            | <ul> <li>Customized Dual Language Glossary </li> <li>Pocket Word-To-Word Translator </li> </ul>                           |  |  |
| Science TTS English (Summative Only) 🛈                                   | Braille Notetaker 🛈                                                                             |                                                                                                    |  |  |
| Science TTS Spanish (Summative Only) 💿                                   | Braille Writer 🛈                                                                                |                                                                                                    |  |  |
| Accommodations                                                           | 🗆 Refreshable Braille Display with Screen Readers (Summative Math and ELA, Interim Math Only) 🛈 |                                                                                                    |  |  |
| Delivered by the Test Platform<br>SLA TTS Spanish (Summative Only) ①     | □ Screen Readers (Summative Math and ELA, Interim Math Only) ①                                  |                                                                                                    |  |  |
| ELA TTS English (Summative Only) 🛈                                       | Tactile Graphics (Summative Only) ③                                                             |                                                                                                    |  |  |
| Allow Accessibility Mode Testing ()                                      | 🗆 Human Reader English (IEP, 504, EL) 💿                                                         |                                                                                                    |  |  |
| ASL Video (Mathematics - Summative Only) 💿                               | 🗆 Human Reader Spanish (IEP, 504 - Excludes Formative) 🛈                                        |                                                                                                    |  |  |
| ASL Video (ELA - Summative Only) 🛈                                       | Read Aloud to Self ③                                                                            |                                                                                                    |  |  |
| Basic Calculator on Non-Calculator Sections of Mathematics Test $@$      | 🗌 Human Scribe 🛈                                                                                |                                                                                                    |  |  |
| Scientific Calculator on Non-Calculator Sections of Mathematics Test $@$ | Assistive Technology Device Presentation 🕖                                                      |                                                                                                    |  |  |
| Word Prediction (Embedded) 🛈                                             | Assistive Technology Device Responses 🛈                                                         |                                                                                                    |  |  |

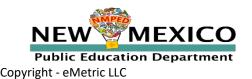

# Special Situations (Spanish Tests)

- Create separate class for Spanish test
- Schedule Spanish class for Spanish test
- Ensure Student changes Kiosk to Spanish version before they log-in
- Spanish TTS Accommodation
  - Ensure Spanish TTS is selected
  - Browser testing: Must be on Windows, Mac or Chromebook
  - Browser testing: Use Chrome browser (Edge is inconsistent, Firefox does not

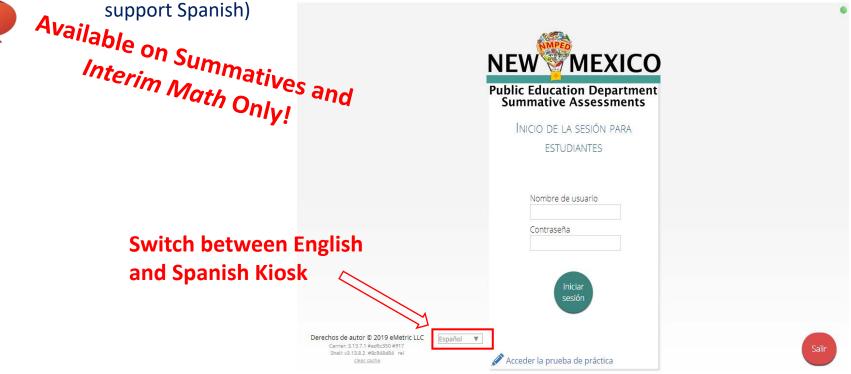

See NMPED Assessments Technical Guide for Spanish Language Support 2020-2021 for more information

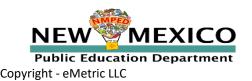

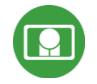

#### Classes

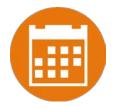

- Groups of one or more students who will take a test
  - Create classes by grade and subject
    - (Grade 3 Math, Grade 3 ELA, Grade 4 Math, Grade 4 ELA, etc...)
  - Classes can be deleted if no one in the class has logged into a test
  - Separate class needed for English Math and Spanish Math Testers
  - Students can be assigned to more than one class
  - If any student needs to retake the test, you must create a new class and assign that class to the test

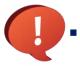

Reporting interface allows you to view data by class name, keep this in mind as you create classes in iTester to ensure the grouping of students in iTester classes will be reported in a logical manner

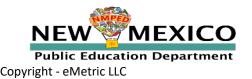

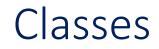

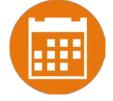

| NMPED I | fome Students Classes Test Sessions                  |              | 8 Steven Adler           | (?) Help & Support U Logout |
|---------|------------------------------------------------------|--------------|--------------------------|-----------------------------|
| Y       | Mathematics Classes for Steven Adler                 | 2            | 2                        | 1                           |
|         | Cyber Mesa Elementary school (Cyber Mesa District) * | Athematics * | Create Grade Level Class | Upload Grade Level Class    |

| Class + Q.                              | Teacher 🔍     | Grade 🔍 | Student Count 🔍 | 5                    |
|-----------------------------------------|---------------|---------|-----------------|----------------------|
| Adler, Steven-English-(Grade -5)        | Adler, Steven | 5       | 5               | View   Edit   Delete |
| Adler, Steven-Makeup English-(Grade -5) | Adler, Steven | 5       | 2               | View   Edit   Delete |
| Adler, Steven-Spanish-(Grade -5)        | Adler, Steven | 5       | 2               | View Edit Delete     |

Showing 1 - 3 of 3

v3.15.5 Copyright © 2020 eMetric LLC Contact Us 877-676-6722 Terms of Use Privacy Policy

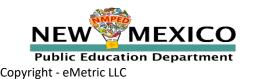

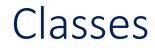

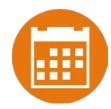

#### Limit of 90 students per class

| Home Site Readiness Student                                                                                                    | ts Enrollment Transfer                                                                                                    | r Classes Test Sessio                                                                                                    | ons Pre-ID Management | Dashboard | Materials Management  | Channie cincure | Help & Support |      |
|----------------------------------------------------------------------------------------------------|----------------------------------------------------------------------------------------------------|----------------------------------------------------------------------------------------------------|-----------------------|-----------|-----------------------|-----------------|----------------|------|
| Add New Science Class in Cybe                                                                                                    | er Falls Sch1                                                                                                    |                                                                                                    |                       |           |                       |                 |                |      |
| Class Information                                                                                                    |                                                                                                    |                                                                                                    |                       |           |                       |                 |                |      |
| Class Name:                                                                                                    |                                                                                                    |                                                                                                    |                       |           |                       |                 |                |      |
| Teacher: Grade:                                                                                                    |                                                                                                    |                                                                                                    |                       |           |                       |                 |                |      |
| Choose a Teacher 🔻 Choose a Gr                                                                                                    | rade 💌                                                                                                    |                                                                                                    |                       |           |                       |                 |                |      |
| Convert for Students                                                                                                    |                                                                                                    |                                                                                                    |                       |           |                       |                 |                |      |
| Search for Students                                                                                                    |                                                                                                    |                                                                                                    |                       |           |                       |                 |                |      |
|                                                                                                    |                                                                                                    |                                                                                                    |                       |           |                       |                 |                |      |
| Grade: Class:                                                                                                    |                                                                                                    |                                                                                                    |                       |           |                       |                 |                |      |
| Grade: Class:<br>Choose a Grade + Choose a G                                                                                                    | Class                                                                                                    | *                                                                                                    | Uso this              | to pr     | ovent add             | ling            |                |      |
| Choose a Grade 🔹 Choose a G                                                                                                    |                                                                                                    | Ŧ                                                                                                    | Use this              | to pr     | event add             | ding            |                |      |
|                                                                                                    |                                                                                                    | ¥                                                                                                    | -                     |           |                       |                 |                |      |
| Choose a Grade 🔹 Choose a G                                                                                                    |                                                                                                    | T                                                                                                    | -                     |           |                       |                 |                |      |
| Choose a Grade * Choose a Grade * * Choose a Grade * Choose a Grade * * Choose a Grade * Choose a Grade * Ch |                                                                                                    | •                                                                                                    | -                     |           | event add<br>ore than |                 | ISS            |      |
| Choose a Grade   Choose a Grade  Choose a Grade  Choose a Grad |                                                                                                    | Ŧ                                                                                                    | -                     |           |                       |                 | ISS            |      |
| Choose a Grade * Choose a Grade * * Choose a Grade * Choose a Grade * * Choose a Grade * Choose a Grade * Ch |                                                                                                    | Ŧ                                                                                                    | students              | s to m    | ore than              | one cla         |                |      |
| Choose a Grade   Choose a Grade  Choose a Grade  Choose a Grad | igned to a class                                                                                                    | v                                                                                                    | students              | s to m    | ore than              | one cla         |                | \$\$ |
| Choose a Grade   Choose a Grade  Choose a Grade  Choose a Grad | igned to a class                                                                                                    |                                                                                                    | students              | s to m    |                       | one cla         |                | SS   |
| Choose a Grade    Choose a Grade  Choose a Grade  Choose a Gra | signed to a class                                                                                                    | e, Student (100000001)                                                                                                    | students              | s to m    | ore than              | one cla         |                | SS   |
| Choose a Grade   Choose a Grade  Choose a Grade  Choose a Grad | signed to a class                                                                                                    | e, Student (100000001)<br>b, Student (100000002)                                                                                                    | students              | s to m    | ore than              | one cla         |                | SS   |
| Choose a Grade    Choose a Grade  Choose a Grade  Choose a Gra | Stud                                                                                                    | e, Student (100000001)                                                                                                    | students              | s to m    | ore than              | one cla         |                | SS   |
| Choose a Grade  Choose a Grade Choose a Grade Choos | Stud<br>One<br>Two<br>Stud                                                                                                    | e, Student (100000001)<br>o, Student (100000002)<br>ee, Student (100000003)                                                                                                    | students              | s to m    | ore than              | one cla         |                | SS   |
| Choose a Grade   Choose a Grade  Choose a Grade  Choose a Grad | Stud<br>One<br>Two<br>Add •                                                                                                    | e, Student (10000001)<br>o, Student (10000002)<br>ee, Student (100000003)<br>Student (10000006)                                                                                       | students              | s to m    | ore than              | one cla         |                | SS   |
| Choose a Grade   Choose a Grade  Choose a Grade  Choose a Grad | Stud<br>One<br>Two<br>Two<br>Add ><br>Six,<br>Sev<br>Nor<br>Sev<br>Nor<br>Sev<br>Nor<br>Sev<br>Nor<br>Sev<br>Nor<br>Sev<br>Nor<br>Sev<br>Nor<br>Sev<br>Nor<br>Stud | e, Student (100000001)<br>o, Student (100000002)<br>ee, Student (100000003)<br>Student (10000006)<br>en, Student (100000007)                                                          | students              | s to m    | ore than              | one cla         |                | SS   |
| Choose a Grade    Choose a Grade  Choose a Grade Choose a Grade  Choose a Grade  Choose a Grade  Choose a Grade  Choose a Grade  Choose a Grade  Choose a Grade  Choose a Grade  Choose a Grad | Stud<br>Stud<br>One<br>Thr<br>Add ><br>Sev<br>Sev<br>Sev<br>Sev<br>Sev<br>Sev<br>Sev<br>Sev<br>Sev<br>Sev                                                          | e, Student (10000001)<br>o, Student (10000002)<br>ee, Student (10000003)<br>Student (10000006)<br>en, Student (10000007)<br>e, Student (10000007)                                     | students              | s to m    | ore than              | one cla         |                | SS   |
| Choose a Grade  Choose a Grade Choose a Grade Choos | signed to a class<br>Stud<br>One<br>Two<br>Six,<br>Add •<br>Sev<br>Nim<br>Sev<br>Nim<br>Sev<br>Nim                                                                 | e, Student (100000001)<br>, Student (100000002)<br>ee, Student (100000003)<br>Student (100000006)<br>en, Student (100000007)<br>e, Student (100000009)<br>enteen, Student (100000017) | students              | s to m    | ore than              | one cla         |                | SS   |

v3.13.8.2 Copyright @ 2019 eMetric LLC Contact Us 877-676-6722 Terms of Use Privacy Policy

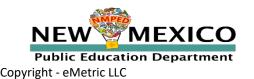

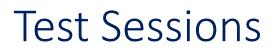

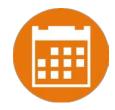

#### Preparing for and monitoring testing

- Schedule a test session (assign class to test)
  - Select program, subject, and then test
    - Check test name for <u>language</u> and <u>grade</u>
    - For iMSSA, Spanish test is only available for Math
    - Students who will take Spanish Math must be scheduled separately
  - Go to the test session details page to:
    - Review students in the test session
    - Check student forms (TTS)
    - Print test tickets with students' usernames and passwords
    - Ensure student has accessibility and accommodations listed on test ticket
    - Monitor test sessions, download test session information
  - Students do not have to test at the same time
  - Log-ins can be used at anytime during the test window as long as the student has not turned in the test

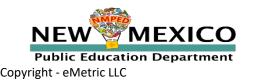

#### **Test Sessions**

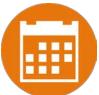

|              | ome Students             | Classes         | Test Session   |              |                        |                |                         | 8 Steven Adler | Help & Support | ¢ |
|--------------|--------------------------|-----------------|----------------|--------------|------------------------|----------------|-------------------------|----------------|----------------|---|
| C            | Displaying test se       | ssions for G    | 5 Demo Ma      | th Test Engl | ish in Cyber Mesa Eler |                |                         |                |                |   |
| 1            | Cyber Mesa Elementary    | school (Cyber M | lesa District) | * Mathen     | natios                 | 4              | hedule New Test Session |                |                |   |
| * <b>-</b> ( | iMSSA Interim Assessme   | ent             |                | * G5 Den     | no Math Test English   | *              |                         |                |                |   |
| 1            | Filter by testing status |                 |                | 2            |                        |                |                         |                |                |   |
|              | All                      | *               |                | 5            |                        |                |                         |                |                |   |
|              |                          |                 |                |              |                        |                |                         |                |                |   |
|              | 200                      | Clas            | s Q,           |              | Testing Status 🔍       | Created Date 🔍 | Created By 🔍 🔓          |                |                |   |
| chool G      | ~                        |                 |                |              |                        |                |                         |                |                |   |

Showing 1 - 1 of 1

\*Created date is in Mountain Standard Time.

v3.15.5 Copyright @ 2020 eMetric LLC Contact Us 877-676-6722 Terms of Use Privacy Policy

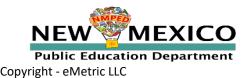

#### Test Sessions

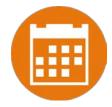

| 1 | Home Students Classes Test Sessions                                                                         | Steven Adler (?) Help & Support |
|---|----------------------------------------------------------------------------------------------------|---------------------------------|
|   | Schedule Test Session                                                                                       |                                 |
| 1 | 2 forms selected for scheduling 1 class.                                                                    |                                 |
| 1 | Content Area: Program:<br>Mathematics * iMSSA Interim Assessment *                                          |                                 |
|   | Test:<br>G5 Demo Math Test English *                                                                        |                                 |
|   | Search for Classes Cyber Mesa Elementary school (Cyber Mesa District) *                                     |                                 |
| 2 | Classes: Select All Unzelect All X<br>Adler, Steven-Makeup English-(Grade -5)                               |                                 |
| 2 | Adler, Steven-Spanish-(Grade -5)                                                                            |                                 |
|   | Adler, Steven-English-(Grade -5)                                                                            |                                 |
|   |                                                                                                    |                                 |
| 3 | Start Date:         End Date:         Time Zone:           07/12/2020         05/31/2021         Mountain * |                                 |
|   | Schedule Cancel                                                                                             |                                 |

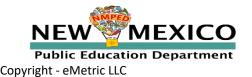

See online video tutorials for demonstrations!

v3.15.5 Copyright © 2020 eMetric LLC Contact Us 877-676-6722 Terms of Use Privacy Policy

#### **Test Session Details**

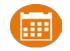

| Home                                     | Students Classes T                               | Test Sessions             |                                             |  | A Steven Adler | Help & Support | U Logout |
|------------------------------------------|--------------------------------------------------|---------------------------|---------------------------------------------|--|----------------|----------------|----------|
| Test Ses                                 | sions                                            |                           |                                             |  |                |                |          |
| District:<br>Administration:<br>Teacher: | Cyber Mesa District<br>NM Admin<br>Adler, Steven | School :<br>Content Area: | Cyber Mesa Elementary school<br>Mathematics |  |                |                |          |

Class: Adler, Steven-English-(Grade -5) Test Name: G5 Demo Math Test English

Testing Window: 07/12/2020 to 05/31/2021

Test is in progress. It ends on 05/31/2021. Students may log in and take the test using their username and password shown below.

#### « Back to Test Sessions

#### **Test Tickets Print Options**

| 1 | 1 login per page    |                | Ŧ          |          |                          |                          |                  |                             |                   |                     |            |
|---|---------------------|----------------|------------|----------|--------------------------|--------------------------|------------------|-----------------------------|-------------------|---------------------|------------|
|   | Print selected logi | ins Print all  | logins (5) |          | 🕎 Tin                    | ne Student /             | Added            |                             | Test Statu        | S                   | _          |
|   | Last Name 🕰         | 💡 First Name 🔍 | Username 🔍 | Password | 🐫 Form Name 🔍            | Date/Time Created        | Test Report Code | Status                      | Date/Time Started | Date/Time Completed |            |
|   | Five                | Demo           | 90000005   | 2CE79954 | Demo Form<br>English TTS | 07/12/2020 1:05:53<br>PM | +                | Session<br>1:Not<br>Started |                   |                     | Invalidate |
|   | Four                | Demo           | 90000004   | 68CE5FD4 | Demo Form<br>English     | 07/12/2020 1:05:53<br>PM | +                | Session<br>1:Not<br>Started |                   |                     | Invalidate |
|   | One                 | Demo           | 90000001   | A63FA87A | Demo Form<br>English     | 07/12/2020 1:05:53<br>PM | +                | Session<br>1:Not<br>Started |                   |                     | Invalidate |
|   | Three               | Demo           | 90000003   | BE86BDFF | Demo Form<br>English     | 07/12/2020 1:05:53<br>PM | +                | Session<br>1:Not<br>Started |                   |                     | Invalidate |
|   | Тwo                 | Demo           | 90000002   | 4FA72AAF | Demo Form<br>English     | 07/12/2020 1:05:53<br>PM | +                | Session<br>1:Not<br>Started |                   |                     | Invalidate |
|   |                     |                |            |          |                          |                          |                  |                             |                   |                     |            |

Login Credentials Showing 1-5 of 5

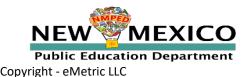

#### Logging in to a Test

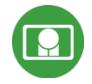

- 1. Launch web browser (or Kiosk)
- 2. Navigate to <a href="https://newmexico.measuredprogress.org/student">https://newmexico.measuredprogress.org/student</a>
- 3. Login using the username and password from the student test ticket

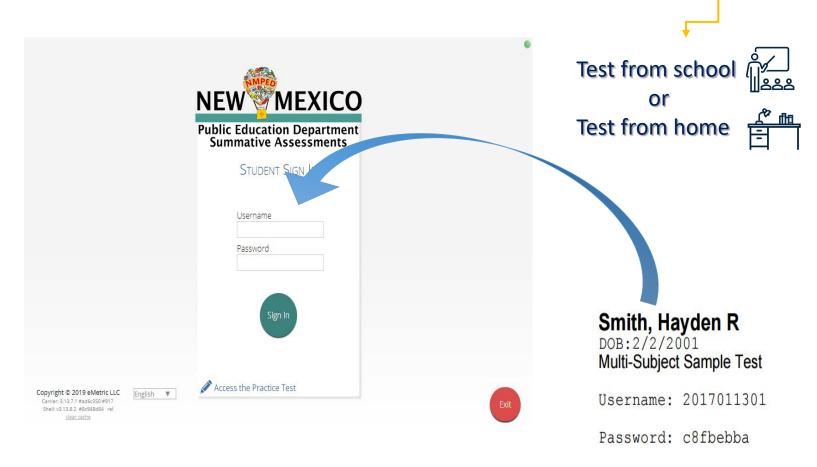

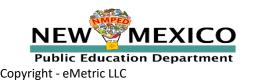

#### **Browser Testing Requirements**

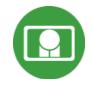

- Do not use browser in private or incognito mode
- Do not delete browsing history or browser cache!
- If testing from home:
- Student test device/browser should meet the published technology requirements
- Students and parents need to understand accommodations requirements and limitations
- Testing in the school with a Kiosk may be preferable in some situations (accommodations, security concerns)
- In the event of a technology/test issue, student's school is first point of contact
- Student/Parent will need:
  - Iog-in ticket/information (username/password)
  - Testing interface url <u>https://newmexico.measuredprogress.org/student</u>
  - access to relevant user guides/Cognia Help and Support site

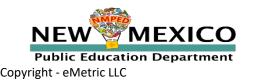

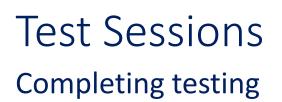

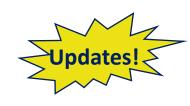

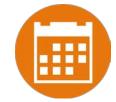

- Check student test status for tests "not started" or "in progress"
  - If test is "not started" or "in progress", student can log in and finish it anytime during test window if they have log-in information
  - Once test in "Finished", student cannot log in to test
- When students finish the test, scores will be reported the next day
  - If a test report code is entered the test report code will be displayed instead of score
- Student who do not start a test are not reported unless test report code is entered
- Students who do not complete a test will be reported as "incomplete" when the window closes unless test report code is entered
- If you enter a test report code and then the student is able to test later in the window, remove the test report

code and then allow to student to test; when the student turns in the test the test report code will be

#### replaced with the score

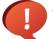

Test invalidation will NOT affect Interim reporting

- Test invalidation is used as note in test session to indicate a student should be removed from the test sessions class or have test report code assigned for reporting
- Note: Students can still log into a test regardless of the test invalidation or test report code

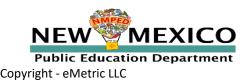

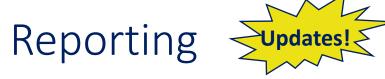

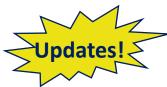

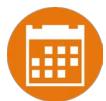

| Test Status | Test Invalidation | Test Report Code | Report Status                                                             |
|-------------|-------------------|------------------|---------------------------------------------------------------------------|
| Not started | No                | No               | Not Reported                                                              |
| Not Started | Yes               | Yes              | Will be reported with test report code displayed in score column next day |
| Not Started | Yes               | No               | Not Reported                                                              |
| Not Started | No                | Yes              | Will be reported with test report code displayed in score column next day |
| In Progress | No                | No               | Will be reported as incomplete when window closes                         |
| In Progress | Yes               | Yes              | Will be reported with test report code displayed in score column next day |
| In Progress | Yes               | No               | Will be reported as incomplete when window closes                         |
| In Progress | No                | Yes              | Will be reported with test report code displayed in score column next day |
| Turned In   | No                | No               | Will be reported <i>with score</i> next day/NRT                           |
| Turned In   | Yes               | Yes              | Will be reported with test report code displayed in score column next day |
| Turned In   | Yes               | No               | Will be reported <i>with score</i> next day/NRT                           |
| Turned In   | No                | Yes              | Will be reported with test report code displayed in score column next day |

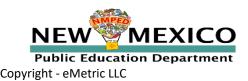

#### Test Session Details

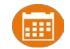

|                                                                                                    | lome S<br>Test Sessi                        | ions                                                  | s Test Session          | ins                  |                                                               | Disp                                                                                                    | laying coo                                                                                                    | des for                                                                       | Student E         | ightTwent        |                                  | dler (?) Help & Support | Orog |
|----------------------------------------------------------------------------------------------------|---------------------------------------------|-------------------------------------------------------|-------------------------|----------------------|---------------------------------------------------------------|----------------------------------------------------------------------------------------------------|----------------------------------------------------------------------------------------------------|-------------------------------------------------------------------------------|-------------------|------------------|----------------------------------|-------------------------|------|
| strict:       Cyber Mesa District       School :       Cyber Mesa Elementary school         Iministration:       NM Admin       Content Area:       Mathematics         acher:       Adler, Steven       Mathematics       Mathematics         ass:       Adler, Steven-English-(Grade -5)       Mathematics       Mathematics         st Name:       G5 Demo Math Test English       Sting Window:       07/12/2020 to 05/31/2021         Test is in progress. It ends on 05/31/2021.       Students may log in and take the test using the sernar password shown below. |                                             |                                                       |                         |                      |                                                               | OWit<br>ONor<br>OLan<br>OMee<br>OPar                                                                                               | Test Report Codes (Clear)<br>OWithdrew Before Test Completion<br>ONon-Allowed Modification<br>OLanguage Exempt for Reading Only<br>OMedical Emergency<br>OParental Refusal<br>OOther Non-Completion<br>OTest Irregularities |                                                                               |                   |                  |                                  |                         |      |
| « Ba                                                                                                    | ck to Test Se                               | ssions                                                |                         |                      |                                                               |                                                                                                    | VID Exemption                                                                                                    | )                                                                             |                   |                  |                                  |                         |      |
|                                                                                                    | login per pag<br>Print selected             | d logins Print all                                    | Il logins (5)           |                      |                                                               |                                                                                                    | t Report C                                                                                                    |                                                                               |                   |                  | Test Inval                       | lidation                |      |
|                                                                                                    | Print selected                              |                                                       |                         | Password Q           | Form Name Q.<br>Demo Form<br>English TTS                      | <b>Date/Time Created</b><br>07/12/2020 1:05:53<br>PM                                                                               | Test Report Code                                                                                                    |                                                                               | Date/Time Started | Date/Time Comple |                                  | lidation                |      |
|                                                                                                    | Print selected                              | d logins Print all                                    | Username 🔍              |                      | Demo Form                                                     | Date/Time Created                                                                                                    | Test Report Code                                                                                                    | Status<br>Session<br>1:Not                                                    | Date/Time Started |                  | eted                             | lidation                |      |
|                                                                                                    | Print selected<br>Last Name<br>Five         | d logins Print all                                    | Username Q.<br>90000005 | 2CE79954             | Demo Form<br>English TTS<br>Demo Form                         | Date/Time Created 07/12/2020 1:05:53 PM 07/12/2020 1:05:53                                                                         | Test Report Code                                                                                                    | Status<br>Session<br>1:Not<br>Started<br>Session<br>1:Not                     | Date/Time Started |                  | eted<br>Invalidate               | lidation                |      |
|                                                                                                    | Print selected<br>Last Name<br>Five<br>Four | d logins Print all<br>e •  First Name<br>Demo<br>Demo | Username Q              | 2CE79954<br>68CE5FD4 | Demo Form<br>English TTS<br>Demo Form<br>English<br>Demo Form | Date/Time Created           07/12/2020 1:05:53           PM           07/12/2020 1:05:53           PM           07/12/2020 1:05:53 | Test Report Code<br>+<br>+                                                                                                    | Status<br>Session<br>1:Not<br>Started<br>Session<br>1:Not<br>Session<br>1:Not | Date/Time Started |                  | eted<br>Invalidate<br>Invalidate | lidation                |      |

Showing 1 - 5 of 5

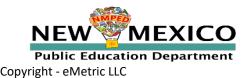

#### Practice Test Options

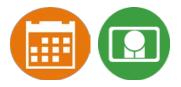

- 1. Use internet-based practice test with web browser (recommended)
  - Best option for:
    - Practice testing with browser or on devices that do not have a testing kiosk installed
    - Note: all accommodations *except* allow accessibility mode and screen zoom are available
  - To access the practice test in **web browser**:
    - 1. Launch Browser
    - 2. go to https://nmpracticetest.measuredprogress.org
    - 3. Use the drop-down menu to select the practice test and click on "Go" button

#### 2. Use internet-based practice test with student kiosk

- Best option for:
  - Realistic practice testing in secure kiosk
  - Note: all accommodations are available except allow accessibility mode
- To access the practice test in **student testing kiosk**:
  - 1. Launch Kiosk
  - 2. Click on the "Access the Practice Test" link
  - 3. Use the drop-down menu to select the practice test and click on "Go" button

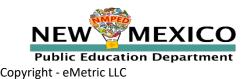

#### Practice Test

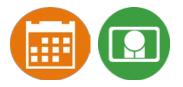

|                                                                                                    | NEW                                                  | •    |
|----------------------------------------------------------------------------------------------------|------------------------------------------------------|------|
|                                                                                                    | Public Education Department<br>Summative Assessments |      |
|                                                                                                    | Username                                             |      |
|                                                                                                    | Password                                             |      |
|                                                                                                    | Sign In                                              |      |
| Copyright © 2019 eMetric LLC<br>Carrier: 3.13.7.1 #ad6c350 #917<br>Shell: v3.13.8.2 #8c948884 rel<br>clear cache | glish ▼ Access the Practice Test                     | Exit |

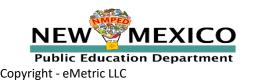

### Reporting (Data Interaction)

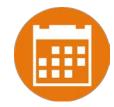

- Interim, Formative and Summative will all be reported in same site.
- Interim: Processed over night (available next day)
- DTCs can view iMSSA reports for districts and schools
- STCs can view iMSSA reports for schools
- TAs can view iMSSA reports for students who are in classes for which they are assigned TA

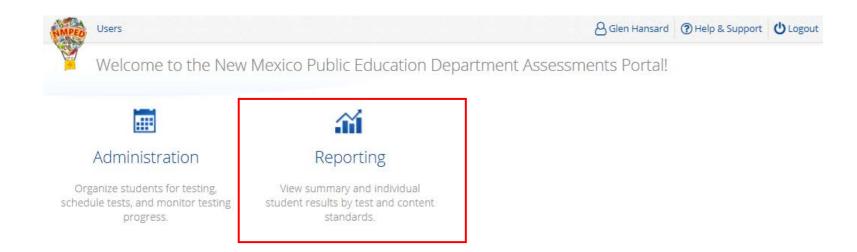

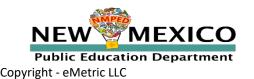

### Reporting (Data Interaction)

- Reports available:
  - Individual Student Report
  - Student List
  - Achievement Summary
- Customizable, downloadable and printable reports
- Student Search
- Display, filter, sort:
  - demographic information
  - platform-delivered accommodations
  - score data
- Save reports and recent reports
- Data Analysis tools
- MOY/EOY Updates:
  - Add form name
  - Add day test complete
  - Remove select demographics

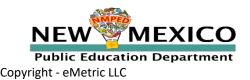

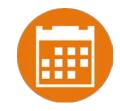

### iMSSA Reporting (Parent Report)

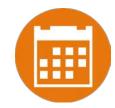

- Interim reports available 1 week after close of window
- Access at url: nmparentportal.emetric.net
- Accessible on desktop and mobile device
- Spanish version available
- Account establishment: account is created using student state ID and student date of birth
- Interim Reports will provide:
  - student score and achievement level
  - growth (if student has taken previous assessment)
  - state, district and school score comparison
  - reporting category achievement levels
  - For Grade 8, predicted PSAT 8/9 score
- Log-ins for sample Parent Portal reports:
  - 100000471/N3wM3xico!
  - 100000472/N3wM3xico!
  - 100000473/N3wM3xico!
- Parent Portal Overview: <u>https://newmexico.onlinehelp.cognia.org/training/</u>
  - See « Parent Portal Informational Session 11/12/2020 »

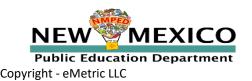

# Additional Training Resources

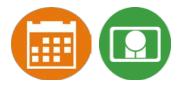

#### Help Guides

https://newmexico.onlinehelp.cognia.org/cbt-guides/

NMPED Assessments Portal User Guide 2020-2021

- NMPED Assessments Browser Testing User Guide 2020-2021
- NMPED Assessments Technology Guidelines 2020-2021
- NMPED Assessments Quickstart Scheduling Test Sessions
- **NMPED Assessments Quickstart Printing Student Log-ins**
- NMPED Assessments Quickstart Student Interface
- NMPED Assessments Quickstart Practice Site
- NMPED Assessments Quickstart Testing From Home
  - NMPED Assessments Kiosk Installation Guide 2020-2021
  - NMPED Assessments Kiosk User Guide 2020-2021
  - NMPED Assessments Testing with Third Party Assistive Technology 2020-2021
  - NMPED Assessments Technical Guide for Spanish Language Support 2020-2021
  - NMPED Reporting Guide

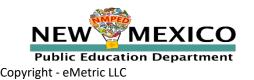

### Additional Training Resources

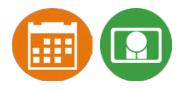

- Portal Tutorial videos <u>https://newmexico.onlinehelp.cognia.org/cbt-tutorials</u>
- Fall Interim webinar: <u>https://newmexico.onlinehelp.cognia.org/training/</u>
  - see "eMetric Test Platform Setup/Pre-ID"
- Summative & ITC (Kiosk) webinars: <u>https://newmexico.onlinehelp.cognia.org/cbt-training-webinars/</u>
- Support Desk
  - Call-in Information Sheet
- Portal Practice Site:
  - url: <u>https://intro.emetric.net/</u>
  - DTC login: NMADTC/N3wM3xico!
  - STC login: NMASTC/N3wM3xico!
  - TA login: NMATA/N3wM3xico!
  - View various menus and tabs
  - Pre-loaded students and classes
  - Can schedule classes for a test
  - Nightly Clean-up
  - Not New Mexico-specific

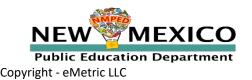

# Questions?

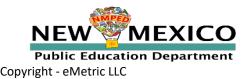

# Thank you

Cognia is a global nonprofit that has the knowledge to help schools improve outcomes for all learners.